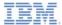

## IBM Worklight V6.0.0 Getting Started

#### Adapter-based authentication

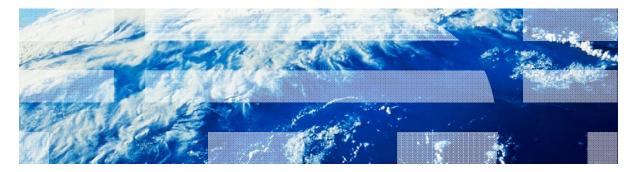

© Copyright International Business Machines Corporation 2011, 2013. All rights reserved. US Government Users Restricted Rights - Use, duplication or disclosure restricted by GSA ADP Schedule Contract with IBM Corp.

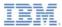

## Trademarks

- IBM, the IBM logo, and ibm.com are trademarks or registered trademarks of International Business Machines Corporation, registered in many jurisdictions worldwide. Worklight is a trademark or registered trademark of Worklight, an IBM Company. Other product and service names might be trademarks of IBM or other companies. A current list of IBM trademarks is available on the Web at "<u>Copyright and</u> <u>trademark information</u>" at <u>www.ibm.com/legal/copytrade.shtml</u>.
- Java and all Java-based trademarks and logos are trademarks or registered trademarks of Oracle and/or its affiliates.
- Other company products or service names may be trademarks or service marks of others.
- This document may not be reproduced in whole or in part without the prior written permission of IBM.

## About IBM®

See <u>http://www.ibm.com/ibm/us/en/</u>

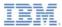

# Agenda

- The Adapter-based authentication introduction
- Configuring the authenticationConfig.xml
- Creating the server-side authentication components
- Creating the client-side authentication components
- Examining the result
- Exercise

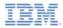

## The Adapter-based authentication introduction

- The Adapter-based authentication is the most flexible type of authentication to implement and contains all the benefits of the Worklight<sup>®</sup> Server authentication framework.
- When you use the adapter-based authentication, the entire authentication logic, including the credentials validation, can be implemented in an adapter by using plain JavaScript<sup>™</sup>.
- Nevertheless, any login module can be used in the adapter-based authentication as an extra authentication layer.
- In this module, you implement an adapter-based authentication mechanism that relies on a user name and a password.

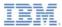

# Agenda

- The Adapter-based authentication introduction
- Configuring the authenticationConfig.xml
- Creating the server-side authentication components
- Creating the client-side authentication components
- Examining the result
- Exercise

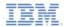

# Configuring the authenticationConfig.xml (1 of 5)

 Add an authentication realm to the <realms> section of the authenticationConfig.xml file and call it AdapterAuthRealm.

<realms> <realm name="AdapterAuthRealm" loginModule="NonValidatingLoginModule" > <className>com.worklight.integration.auth.AdapterAuthenticator</className> <parameter name="login-function" value="AuthAdapter.onAuthReguired"/> <parameter name="logout-function" value="AuthAdapter.onLogout"/> </realm> </realms>

This realm uses the NonValidatingLoginModule login module that you define later.

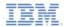

# Configuring the authenticationConfig.xml (2 of 5)

 Add an authentication realm to the <realms> section of the authenticationConfig.xml file and call it AdapterAuthRealm.

<prealms>
 <prealms>
 <realm name="AdapterAuthRealm" loginModule="NonValidatinaLoginModule" >
 <className>com.worklight.integration.auth.AdapterAuthenticator</className>
 <preadmeter name="login-function" value="AuthAdapter.onAuthRequired"/>
 <preadmeter name="logout-function" value="AuthAdapter.onLogout"/>
 </realm>
</realms>
</realms>

 Using the com.worklight.integration.auth.AdapterAutenticator class means that the server-side part of the authenticator is defined in the adapter.

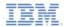

# Configuring the authenticationConfig.xml (3 of 5)

 Add an authentication realm to the <realms> section of the authenticationConfig.xml file and call it AdapterAuthRealm.

<realms> <realm name="AdapterAuthRealm" loginModule="NonValidatingLoginModule" > <className>com.worklight.integration.auth.AdapterAuthenticator</className> <parameter name="login-function" value="AuthAdapter.onAuthReguired"/> <parameter name="logout-function" value="AuthAdapter.onLogout"/> </realma </realms>

- When the Worklight authentication framework detects an attempt to access a protected resource, an adapter function that is defined in a login-function parameter is invoked automatically.
- When logout is detected (explicit or session timeout), a logoutfunction is invoked automatically.
- In both cases, the parameter value syntax is adapterName.functionName.

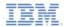

# Configuring the authenticationConfig.xml (4 of 5)

- Add a login module to the <loginModules> section of the authenticationConfig.xml file and call it NonValidatingLoginModule.
  - <loginModules> <loginModule name="NonValidatingLoginModule"> <className>com.worklight.core.auth.ext.NonValidatingLoginModule</className> </loginModule> </loginModules>
- Using a NonValidatingLoginModule class name means that no additional validation is performed by the Worklight Platform, and the developer takes responsibility for the credential validation within the adapter.
- Because all authentication-related actions are done in the adapter code, using NonValidatingLoginModule is mandatory for adapterbased authentication.

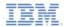

# Configuring the authenticationConfig.xml (5 of 5)

- Add a security test to the <securityTests> section of the authenticationConfig.xml file.
- You must use this security test to protect the adapter procedure, so make it a <customSecurityTest>.

```
<securityTests>
    <customSecurityTest name="AdapterSecurityTest">
        <tustomSecurityTest name="AdapterSecurityTest">
        <tustomSecurityTest=""">
        <tustomSecurityTest="""
        </customSecurityTest>
        </securityTests>
</securityTests>
</securityTests>
</securityTests>
</securityTests>
</securityTests>
</securityTests>
</securityTests>
</securityTests>
</securityTests>
</securityTests>
</securityTests>
</securityTests>
</securityTests>
</securityTests>
</securityTests>
</securityTests>
</securityTests>
</securityTests>
</securityTests>
</securityTests>
</securityTests>
</securityTests>
</securityTests>
</securityTests>
</securityTests>
</securityTests>
</securityTests>
</securityTests>
</securityTests>
</securityTests>
</securityTests>
</securityTests>
</securityTests>
</securityTests>
</securityTests>
</securityTests>
</securityTests>
</securityTests>
</securityTests>
</securityTests>
</securityTests>
</securityTests>
</securityTests>
</securityTests>
</securityTests>
</securityTests>
</securityTests>
</securityTests>
</securityTests>
</securityTests>
</securityTests>
</securityTests>
</securityTests>
</securityTests>
</securityTests>
</securityTests>
</securityTests>
</securityTests>
</securityTests>
</securityTests>
</securityTests>
</securityTests>
</securityTests>
</securityTests>
</securityTests>
</securityTests>
</securityTests>
</securityTests>
</securityTests>
</securityTests>
</securityTests>
</securityTests>
</securityTests>
</securityTests>
</securityTests>
</securityTests>
</securityTests>
</securityTests>
</securityTests>
</securityTests>
</securityTests>
</securityTests>
</securityTests>
</securityTests>
</securityTests>
</securityTests>
</securityTests>
```

Remember the security test name. You must use it in subsequent slides.

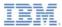

# Agenda

- The Adapter-based authentication introduction
- Configuring the authenticationConfig.xml
- Creating the server-side authentication components
- Creating the client-side authentication components
- Examining the result
- Exercise

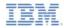

#### Creating the server-side authentication components (1 of 10)

• The following diagram illustrates the adapter-based authentication process:

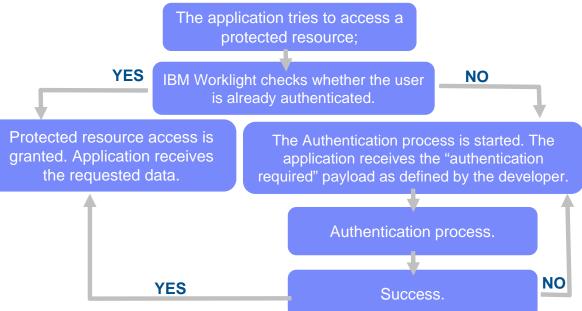

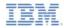

#### Creating the server-side authentication components (2 of 10)

- Create an adapter that takes care of the authentication process.
   Name it AuthAdapter.
- The **AuthAdapter** has two following procedures:

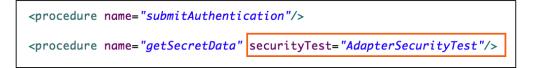

- The submitAuthentication procedure is taking care of the authentication process and authentication is not required to invoke it.
- The second procedure, however, is available to authenticated users only.

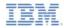

#### Creating the server-side authentication components (3 of 10)

The following diagram shows the flow to implement:

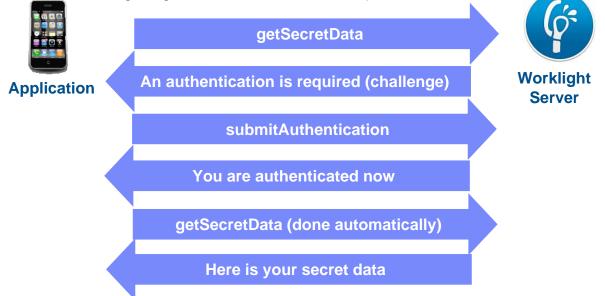

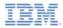

#### Creating the server-side authentication components (4 of 10)

 Whenever the IBM Worklight framework detects an unauthenticated attempt to access a protected resource, the onAuthRequired function is invoked (as defined in the authenticationConfig.xml).

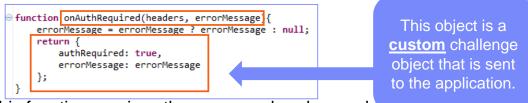

- This function receives the response headers and a errorMessage parameter. The object that is returned by this function is sent to the client application.
- Note the authRequired: true property. You use this property in challenge handler to detect that the server is requesting authentication.

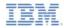

#### Creating the server-side authentication components (5 of 10)

 The submitAuthentication function is invoked by a client application to validate user name and password.

```
function submitAuthentication(username, password){
    if (username === "worklight" && password === "worklight"){
      var userIdentity = {
         userId: username,
         displayName: username,
         attributes: {
            foo: "bar"
         }
    };
    WL.Server.setActiveUser("AdapterAuthRealm", userIdentity);
    return {
            authRequired: false
        };
    }
    return onAuthRequired(null, "Invalid login credentials");
}
```

The user name and password are received from the application as parameters.

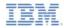

#### Creating the server-side authentication components (6 of 10)

 The submitAuthentication function is invoked by a client application to validate user name and password.

```
function submitAuthentication(username, password){
    if (username === "worklight" && password === "worklight"){
        var userIdentity = {
            userId: username,
            displayName: username,
            attributes: {
               foo: "bar"
            }
        };
        WL.Server.setActiveUser("AdapterAuthRealm", userIdentity);
        return {
            authRequired: false
        };
    }
    return onAuthRequired(null, "Invalid login credentials");
}
```

In this sample, the credentials are validated against some hardcoded values, but any other validation can be performed, for example by using SQL or WebServices.

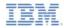

#### Creating the server-side authentication components (7 of 10)

 The submitAuthentication function is invoked by a client application to validate user name and password.

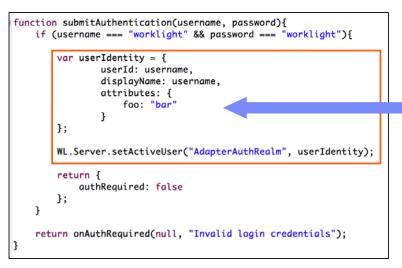

If validation is successfully passed, a WL.Server.setActiveUser API is called to create an authenticated session for the SingleStepAuthRealm with a user data stored in a userIdentity object. Note, you can add your own custom properties to the user identity attributes.

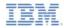

#### Creating the server-side authentication components (8 of 10)

The submitAuthentication function is invoked by a client application to validate user name and password.

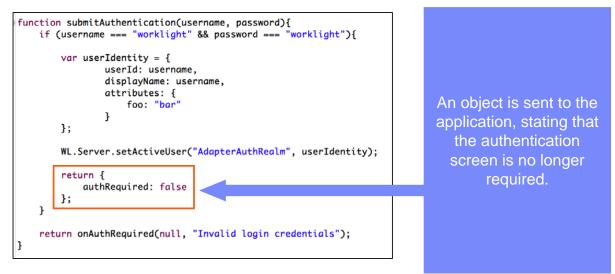

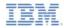

#### Creating the server-side authentication components (9 of 10)

 The submitAuthentication function is invoked by a client application to validate user name and password.

```
function submitAuthentication(username, password){
    if (username === "worklight" && password === "worklight"){
        var userIdentity = {
            userId: username,
            displayName: username,
            attributes: {
               foo: "bar"
            }
        };
        WL.Server.setActiveUser("AdapterAuthRealm", userIdentity);
        return {
            authRequired: false
        };
    }
    return onAuthRequired(null, "Invalid login credentials");
}
```

If the credentials validation fails, an object that is built by the onAuthRequired function is returned to the application with a corresponding error message.

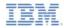

#### Creating the server-side authentication components (10 of 10)

- For training purposes, the getSecretData function returns a hardcoded value. Keep in mind that the getSecretData is protected by a security test, as defined in the adapter XML.
- The onLogout function is defined in the authenticationConfig.xml file to be invoked automatically on logout (for example to perform a cleanup).

```
9@ function getSecretData(){
1    return {
2        secretData: "A very very very very secret data"
3    };
4 }
50@ function onLogout(){
7    WL.Logger.debug("Logged out");
8 }
```

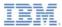

# Agenda

- The Adapter-based authentication introduction
- Configuring the authenticationConfig.xml
- Creating the server-side authentication components
- Creating the client-side authentication components
- Examining the result
- Exercise

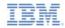

#### Creating the client-side authentication components (1 of 11)

- Create a Worklight application.
- The application consists of two main <div> elements:
  - The <div id="AppDiv"> element is used to display the application content.
  - The <div id="AuthDiv"> element is used for authentication form purposes.
- When the authentication is required, the application hides the AppDiv and shows the AuthDiv. When the authentication is complete, it does the opposite.

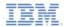

### Creating the client-side authentication components (2 of 11)

- Start by creating an AppDiv.
- It has a basic structure and functions:

```
<div id="AppDiv">
    <div class="header">
        <hl>AdapterAuthApp</hl>
     </div>
     </div>
     <input type="button" value="Get secret data" onclick="getSecretData()" />
          <input type="button" value="Logout"
               onclick="WL.Client.logout('AdapterAuthRealm', {onSuccess:WL.Client.reloadApp})" />
          <div id="ResponseDiv"></div>
     </div>
<//div>
```

- The buttons are used to invoke the getSecretData procedure and to log out.
- The <div id="ResponseDiv"> is used to display the getSecretData response.

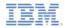

### Creating the client-side authentication components (3 of 11)

The AuthDiv contains the following elements:

```
<div id="AuthDiv" style="display:none">

    <hr />
    <input type="text" placeholder="Enter username" id="AuthUsername"/><br />
    <input type="password" placeholder="Enter password" id="AuthPassword"/><br />
    <input type="button" value="Submit" id="AuthSubmitButton" />
    <input type="button" value="Cancel" id="AuthCancelButton" />
    </div>
```

- The AuthInfo to display error messages.
- The AuthUsername and the AuthPassword to input elements.
- The AuthSubmitButton and the AuthCancelButton.
- The AuthDiv is styled as display:none because it must not be displayed before the authentication is requested by server.

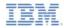

#### Creating the client-side authentication components (4 of 11)

- Finally, create a challenge handler.
- Use the following API to create this handler and implement its functionality.

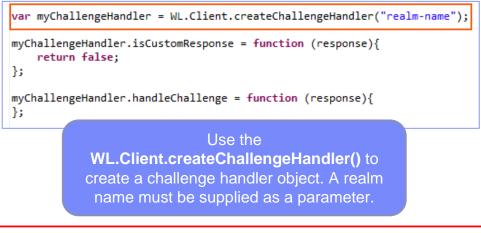

Create a challenge handler to define a customized authentication flow. In your challenge handler, do not add code that modifies the user interface when this modification is not related to the authentication flow.

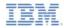

#### Creating the client-side authentication components (5 of 11)

- Finally, create a challenge handler.
- Use the following API to create this handler and implement its functionality.

```
var myChallengeHandler = WL.Client.createChallengeHandler("realm-name");
myChallengeHandler.isCustomResponse = function (response){
    return false;
};
myChallengeHandler.handleChallenge = function (response){
};
```

The **isCustomResponse** function of the challenge handler is called each time that a response is received from the server. It is used to detect whether the response contains data that is related to this challenge handler. It returns **true** or **false.** 

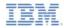

#### Creating the client-side authentication components (6 of 11)

- Finally, create a challenge handler.
- Use the following API to create this handler and implement its functionality.

```
var myChallengeHandler = WL.Client.createChallengeHandler("realm-name");
myChallengeHandler.isCustomResponse = function (response){
    return false;
};
myChallengeHandler.handleChallenge = function (response){
};
```

If the isCustomResponse returns true, the framework calls the handleChallenge() function. This function is used to perform required actions, such as hide the application screen and show the login screen.

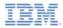

#### Creating the client-side authentication components (7 of 11)

- In addition to the methods that the developer must implement, the challenge handler contains functionalities that the developer might want to use:
  - The myChallengeHandler.submitAdapterAuthentication() is used to send collected credentials to a specific adapter procedure. It has the same signature as the WL.Client.invokeProcedure() API.
  - The myChallengeHandler.submitSuccess() notifies the Worklight framework that the authentication successfully finished. The Worklight framework then automatically issue the original request that triggered the authentication.
  - The myChallengeHandler.submitFailure() notifies the Worklight framework that the authentication completed with failure. The Worklight framework then disposes the original request that triggered the authentication.
- You will use these functions during the implementation of the challenge handler in the next slides.

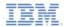

#### Creating the client-side authentication components (8 of 11)

 Implement the isCustomResponse function. It detects whether the server response contains the challenge object that you defined previously.

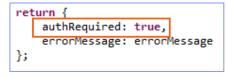

You defined challenge object in the adapter.
 You now use its authRequired property.

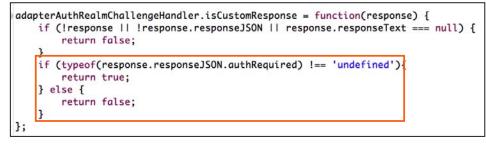

 Return true if the authRequired property is found, false otherwise.

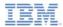

#### Creating the client-side authentication components (9 of 11)

- Implement the handleChallenge function. It prepares the authentication UI.
- Use the optional errorMessage property of the challenge object.

| authRequired: true,   |       |
|-----------------------|-------|
|                       |       |
| errorMessage: errorMe | ssage |
| };                    |       |

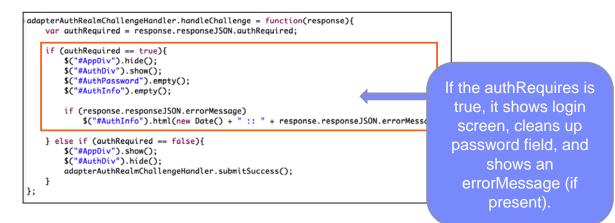

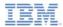

#### Creating the client-side authentication components (10 of 11)

- Implement the handleChallenge function. It prepares the authentication UI.
- Use the optional errorMessage property of the challenge object.

```
adapterAuthRealmChallengeHandler.handleChallenge = function(response){
  var authRequired = response.responseJSON.authRequired;
  if (authRequired == true){
    $("#AppDiv").hide();
    $("#AuthDiv").show();
    $("#AuthInfo").empty();
    $("#AuthInfo").empty();
    if (response.responseJSON.errorMessage)
    $("#AuthInfo").html(new Date() + " :: " + response.responseJ
    } else if (authRequired == false){
    $("#AuthDiv").hide();
    adapterAuthRealmChallengeHandler.submitSuccess();
    }
};
```

| ret | urn {         |              |
|-----|---------------|--------------|
|     | authRequired: | true,        |
|     | errorMessage: | errorMessage |
| };  |               |              |

If the authRequired is false, it shows AppDiv, it hides AuthDiv, and it notifies the Worklight framework that the authentication successfully completed.

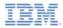

#### Creating the client-side authentication components (11 of 11)

- Clicking a login button triggers the function that collects the user name and the password from the HTML input fields, and submits them to the adapter.
- Notice that the challenge handler the submitAdapterAuthentication method is used.

```
$("#AuthSubmitButton").bind('click', function () {
   var username = $("#AuthUsername").val();
   var password = $("#AuthPassword").val();
   var invocationData = {
        adapter : "AuthAdapter",
        procedure : "submitAuthentication",
        parameters : [ username, password ]
   };
   adapterAuthRealmChallengeHandler.submitAdapterAuthentication(invocationData, {});
});
```

 There is no requirement to specify the callbacks because the response is checked by the Worklight framework.

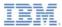

# Agenda

- The Adapter-based authentication introduction
- Configuring the authenticationConfig.xml
- Creating the server-side authentication components
- Creating the client-side authentication components
- Examining the result
- Exercise

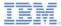

# Examining the result

| AdapterAuthApp         |                | AdapterAuthApp                                  |
|------------------------|----------------|-------------------------------------------------|
|                        |                | Get secret data Logout                          |
| Cet secret data Logout |                | {"responseID":"7","isSuccessful":true,"secretDa |
|                        |                | very very very secret data"}                    |
|                        | Enter username |                                                 |
|                        | Enter password |                                                 |
|                        | Submit         |                                                 |
|                        |                |                                                 |
|                        |                |                                                 |
|                        |                |                                                 |
|                        |                |                                                 |
|                        |                |                                                 |
|                        |                |                                                 |
|                        |                |                                                 |
|                        |                |                                                 |
|                        |                |                                                 |
|                        |                |                                                 |
|                        |                |                                                 |
|                        |                |                                                 |
|                        |                |                                                 |
|                        |                |                                                 |

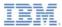

# Agenda

- The Adapter-based authentication introduction
- Configuring the authenticationConfig.xml
- Creating the server-side authentication components
- Creating the client-side authentication components
- Examining the result
- Exercise

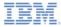

## Exercise

- Implement the adapter authentication as described in this training module
- The sample for this training module can be found in the Getting Started page of the IBM® Worklight documentation website at <u>http://www.ibm.com/mobile-docs</u>

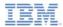

## Check yourself questions

- When you define a realm that is using an adapter-based authentication in the authenticationConfig.xml, which two parameters are mandatory?
  - The login-function, the logout-function.
  - The adapter-name, the realm-name.
  - The adapter-name, the login-function.
  - The login-function, the login-module.
- How can a developer specify which adapter procedures are protected by an authentication realm?
  - When the authentication realm is specified in the adapter XML file, all the adapter procedures are protected by it.
  - The developer does not have to specify it. Authentication credentials are added on the client side when you use WL.Client.invokeProcedure for the procedure to work.
  - By adding a securityTest property to the procedure definition in the adapter XML.
  - You cannot protect the adapter procedures by an authentication realm. The protection is for applications only.
- What client side mechanism is used to detect that the server requires an authentication for the client request?
  - The challengeHandler.isAuthenticationRequired
  - The challengeHandler.isUserAuthenticated
  - The challengeHandler.analyzeServerResponse
  - The challengeHandler.isCustomResponse

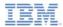

# Check yourself questions

- When you define a realm that is using an adapter-based authentication in the authenticationConfig.xml, which two parameters are mandatory?
  - The login-function, the logout-function.
  - The adapter-name, the realm-name.
  - The adapter-name, the login-function.
  - The login-function, the login-module.
- How can a developer specify which adapter procedures are protected by an authentication realm?
  - When the authentication realm is specified in the adapter XML file, all the adapter procedures are protected by it.
  - The developer does not have to specify it. Authentication credentials are added on the client side when you use WL.Client.invokeProcedure for the procedure to work.
  - By adding a securityTest property to the procedure definition in the adapter XML.
  - You cannot protect the adapter procedures by an authentication realm. The protection is for applications only.
- What client side mechanism is used to detect that the server requires an authentication for the client request?
  - The challengeHandler.isAuthenticationRequired
  - The challengeHandler.isUserAuthenticated
  - The challengeHandler.analyzeServerResponse
  - The challengeHandler.isCustomResponse

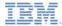

### **Notices**

- Permission for the use of these publications is granted subject to these terms and conditions.
- This information was developed for products and services offered in the U.S.A.
- IBM may not offer the products, services, or features discussed in this document in other countries. Consult your local IBM representative for information on the products and services currently available in your area. Any reference to an IBM product, program, or service is not intended to state or imply that only that IBM product, program, or service may be used. Any functionally equivalent product, program, or service that does not infringe any IBM intellectual property right may be used instead. However, it is the use's responsibility to evaluate and verify the operation of any non-IBM product, program, or service.
- IBM may have patents or pending patent applications covering subject matter described in this document. The furnishing of this document does not grant you any license to these patents. You can send license inquiries, in writing, to:
  - IBM Director of Licensing IBM Corporation North Castle Drive Armonk, NY 10504-1785 U.S.A.
- For license inquiries regarding double-byte character set (DBCS) information, contact the IBM Intellectual Property Department in your country or send inquiries, in writing, to:
  - Intellectual Property Licensing Legal and Intellectual Property Law IBM Japan Ltd.
     1623-14, Shimotsuruma, Yamato-shi Kanaqawa 242-8502 Japan
- The following paragraph does not apply to the United Kingdom or any other country where such provisions are inconsistent with local away. INTERNATONAL BUSINESS MACHINES CORPORATION PROVIDES THIS PUBLICATION 'AS IS' WITHOUT WARRANTY OF ANY KIND, ETHER EXPRESS OR IMPLED, INCLUDINS, BUT NOT LIMITED TO, THE IMPLED WARRANTES OF NON-INFRINGEMENT, MERCHANTABILITY OR FITNESS FOR A PARTICULAR PURPOSE. Some states do not allow disclaimer of express or implied warranties in certain transactions, therefore, this statement may not apply to you.
- This information could include technical inaccuracies or typographical errors. Changes are periodically
  made to the information herein; these changes will be incorporated in new editions of the publication. IBM
  may make improvements and/or changes in the product(s) and/or the program(s) described in this
  publication at any time without notice.
- Any references in this information to non-IBM Web sites are provided for convenience only and do not in any manner serve as an endorsement of those Web sites. The materials at those Web sites are not part of the materials for this IBM product and use of those Web sites is at your own risk.
- IBM may use or distribute any of the information you supply in any way it believes appropriate without
  incurring any obligation to you.
- Licensees of this program who wish to have information about it for the purpose of enabling: (i) the
  exchange of information between independently created programs and other programs (including this one)
  and (ii) the mutual use of the information which has been exchanged, should contact:
  - IBM Corporation Dept F6, Bldg 1 294 Route 100 Somers NY 10589-3216 USA

- Such information may be available, subject to appropriate terms and conditions, including in some cases, payment of a fee.
- The licensed program described in this document and all licensed material available for it are provided by IBM under terms of the IBM Customer Agreement, IBM International Program License Agreement or any equivalent agreement between us.
- Information concerning non-IBM products was obtained from the suppliers of those products, their
  published announcements or other publicly available sources. IBM has not tested those products and
  cannot confirm the accuracy of performance, compatibility or any other claims related to non-IBM products.
  Questions on the capabilities of non-IBM products should be addressed to the suppliers of those products.

#### COPYRIGHT LICENSE:

- This information contains sample application programs in source language, which illustrate programming techniques or various operating platforms, You may copy, modify, and distribute these sample programs in any form without payment to IBM, for the purposes of developing, using, marketing or distributing application programs conforming to the application programs in sample programs are written. These examples have not been throughly test distributing conditions. IBM, therefore, cannot guarantee or imply reliability, serviceability, or function of these programs.
- Each copy or any portion of these sample programs or any derivative work, must include a copyright notice as follows:

#### **Privacy Policy Considerations**

- IBM Software products, including software as a service solutions, ("Software Offerings") may use cookies or other technologies to collect product usage information, to help improve the end user experience, to tailor interactions with the end user or for other purposes. In many cases no personally identifiable informations, Software Offering uses cookies to collect personally identifiable information. If this Software Offering uses of cookies to collect personally identifiable information. If this Software Offering uses cookies to collect personally identifiable informations. If this Software Offering uses cookies to collect personally identifiable informations. If this Software Offering uses cookies to set forth below.
- Depending upon the configurations deployed, this Software Offering may use session cookies that collect session information (generated by the application server). These cookies contain no personally identifiable information and are required for session management. Additionally, persistent cookies may be randomly generated to recognize and manage anonymous users. These cookies also contain no personally identifiable information and are required.

## Support and comments

- For the entire IBM Worklight documentation set, training material and online forums where you can post questions, see the IBM website at:
  - http://www.ibm.com/mobile-docs
- Support
  - Software Subscription and Support (also referred to as Software Maintenance) is included with licenses purchased through Passport Advantage and Passport Advantage Express. For additional information about the International Passport Advantage Agreement and the IBM International Passport Advantage Express Agreement, visit the Passport Advantage website at:
    - <u>http://www.ibm.com/software/passportadvantage</u>
  - If you have a Software Subscription and Support in effect, IBM provides you assistance for your routine, short duration installation and usage (how-to) questions, and code-related questions. For additional details, consult your IBM Software Support Handbook at:
    - http://www.ibm.com/support/handbook
- Comments
  - We appreciate your comments about this publication. Please comment on specific errors or omissions, accuracy, organization, subject
    matter, or completeness of this document. The comments you send should pertain to only the information in this manual or product and
    the way in which the information is presented.
  - For technical questions and information about products and prices, please contact your IBM branch office, your IBM business partner, or your authorized remarketer.
  - When you send comments to IBM, you grant IBM a nonexclusive right to use or distribute your comments in any way it believes
    appropriate without incurring any obligation to you. IBM or any other organizations will only use the personal information that you supply
    to contact you about the issues that you state.
  - Thank you for your support.
  - Submit your comments in the IBM Worklight Developer Edition support community at:
    - https://www.ibm.com/developerworks/mobile/worklight/connect.html
  - If you would like a response from IBM, please provide the following information:
    - Name
    - Address
    - Company or Organization
    - Phone No.
    - Email address

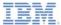

## Thank You

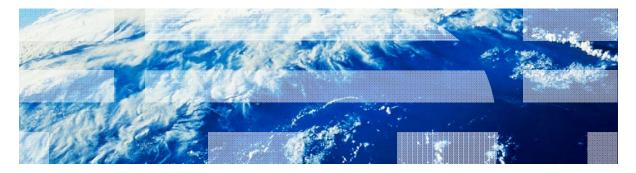

© Copyright International Business Machines Corporation 2011, 2013. All rights reserved. US Government Users Restricted Rights - Use, duplication or disclosure restricted by GSA ADP Schedule Contract with IBM Corp.